Министерство науки и высшего образования Российской Федерации

Федеральное государственное бюджетное образовательное учреждение высшего образования«Петрозаводский государственный университет»

Институт математики и информационных технологий

Кафедра информатики и математического обеспечения

Сарбаев Артур Мухаматович

#### **Отчет по дисциплине**

## **«Методы тестирования ПО»**

Направление 09.03.04 — Программная инженерия

Преподаватель:

к.ф.–м.н., доцент К. А. Кулаков

Петрозаводск

2020

# **Содержание**

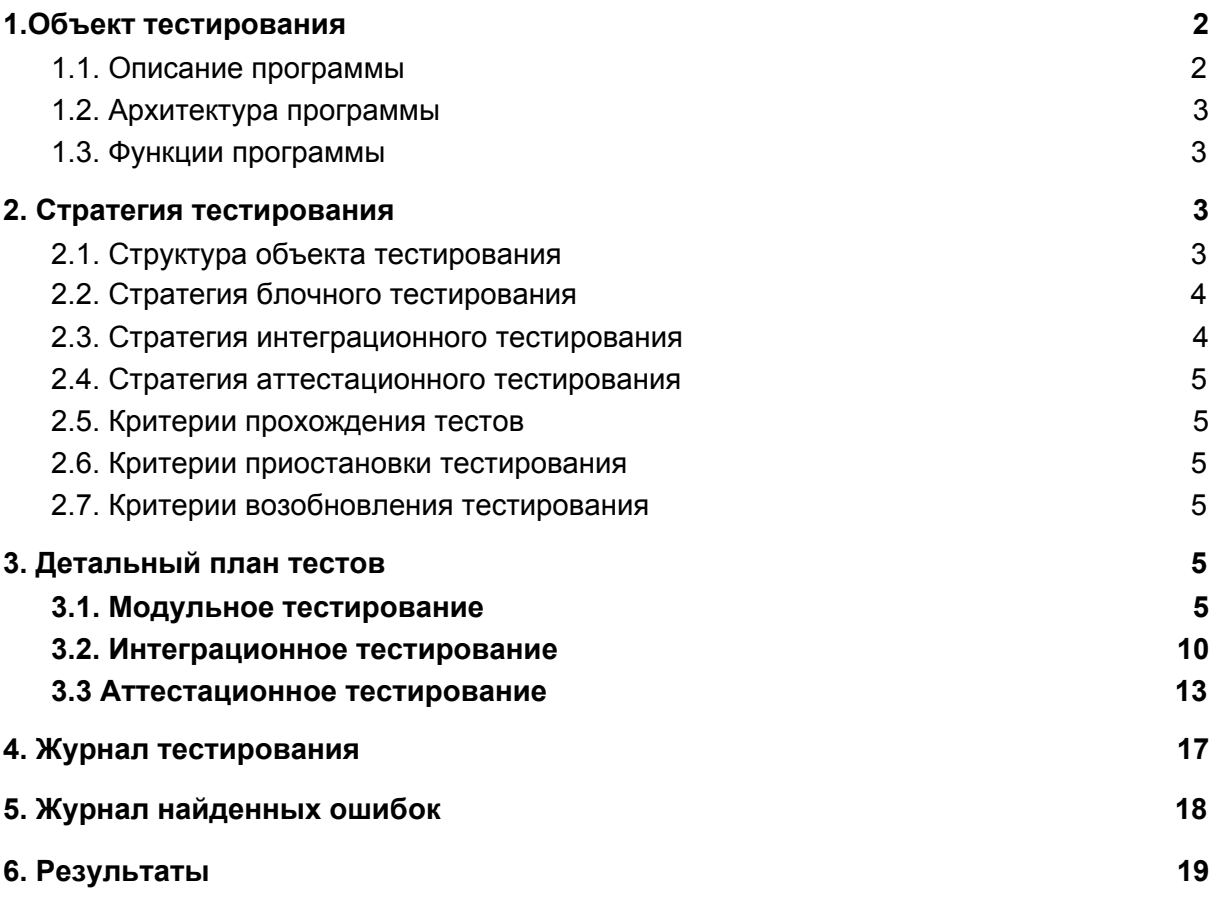

# **1.Объект тестирования**

#### <span id="page-1-1"></span><span id="page-1-0"></span>1.1. Описание программы

Программа создана для чтение электронных книг в формате epub, fb2, pdf, djvu, mobi2, azw, azw3, azw4, комиксов в форматах cbr, cbz и файлов md.

Используемые в системе технологии:

- Python3
- SQLite

Используемые библиотеки языка Python:

- PyQt5
- python-lxml
- python-beautifulsoup4
- python-xmltodict
- python-pymupdf
- python-djvulibre
- python-markdown
- textile

## <span id="page-2-0"></span>1.2. Архитектура программы

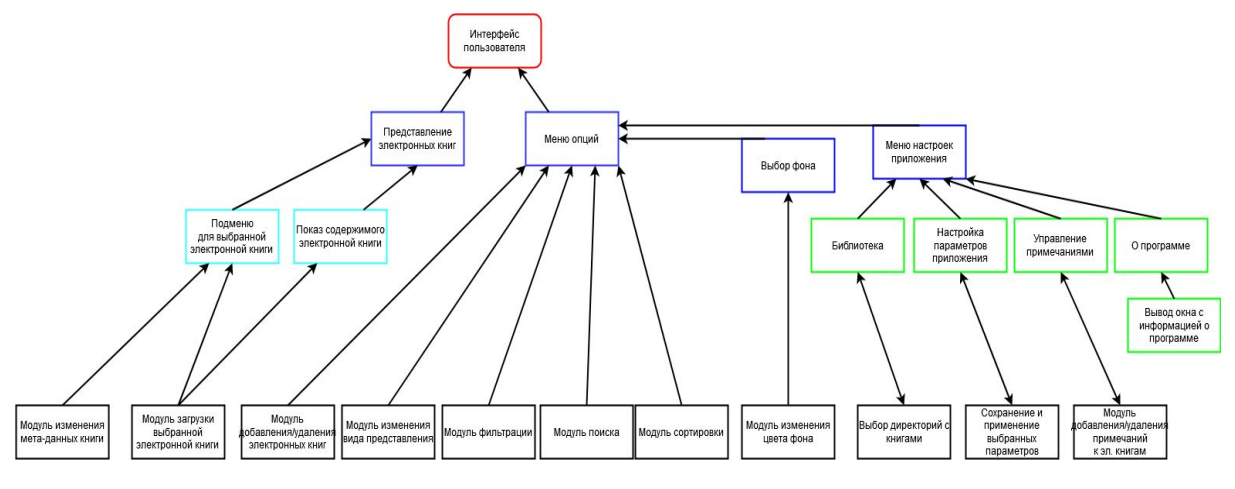

Описание модулей:

- 1. Главный модуль графический интерфейс пользователя, Он делится на два взаимодействующих модуля:
	- 1.1. Представление библиотеки
		- library представление всех книг библиотеки
		- context\_menu управление конкретной книгой
			- delete\_book удаление книги из библиотеки и информации о ней из БД
			- $\circ$  change\_metadata изменение данных о книге в БД
		- get\_selection показ выбранной книги в отдельном окне
		- get\_progress модуль отслеживания прогресса чтения книги
		- close\_book\_event сохранение в БД информации о состоянии книги
	- 1.2. Меню опций (ToolBar), с помощью которого можно управлять этой графической библиотекой.
		- open book добавление книги в библиотеку(обработка содержимого)
		- get book просмотр содержимого выбранной книги
		- filter Модуль фильтрации книг по параметрам
- search поиск книг в библиотеке по параметрам
- sort сортировка книг в библиотеке
- tableView выбор типа представления библиотеки
- $\bullet$  settingsMenu модуль управления приложением
	- add\_books добавление целой папки(библиотеки) в графическую библиотеку с сохранением их в БД
	- paramsMenu установки для отображения содержимого книги (цвет фона, размер шрифта и тд.)
	- about вывод информации о программе
	- $\circ$  annotations управления примечаниями, оставленными в книге.
	- logs вывод лога программы в отдельное окно
- <span id="page-3-0"></span>1.3. Функции программы

Из-за большого объема модулей в программе было решено сократить часть функций.

Поэтому в приложении будут рассмотрены следующие функции:

1.Открытие электронной книги (обработка файлов книги)

2. Просмотр содержимого книги

3.Добавление библиотеки

4.Удаление эл. книги из библиотеки

В аттестационном тестировании принимают участие все вышеописанные функции.

## **2. Стратегия тестирования**

### <span id="page-3-2"></span><span id="page-3-1"></span>2.1. Структура объекта тестирования

Сервисы реализуются за счет программных модулей. Программная архитектура тестируемых модулей системы представлена на Рис. 1

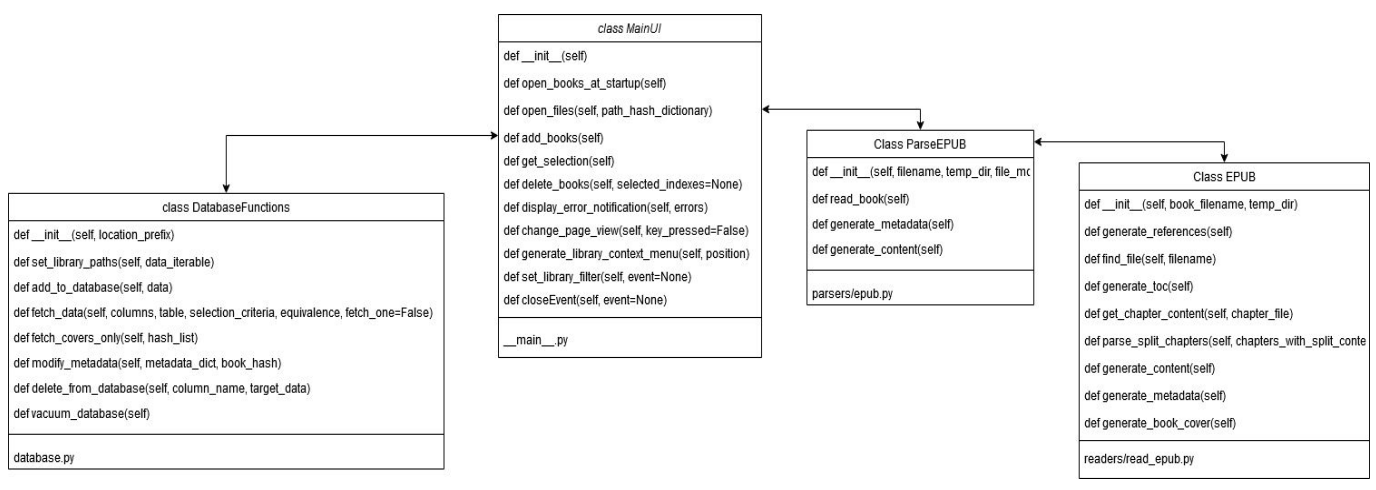

Система объемная, она не может быть в полной мере протестирована в рамках прохождения данного курса.Таким образом, в рамках данной работы будут протестированы следующие модули:

1. Модуль чтения электронных книг в формате epub(ParseEPUB) обрабатывает все файлы и ищет нужные данные в заданном .epub архиве.

Модуль принимает три аргумента:

- 1. filename путь к файлу-электронной книге;
- 2. temp\_dir путь, где хранятся уже обработанные книги;
- 3. file md5 хэш от названия книги для дальнейшей; обработки книги

Возвращает экземпляр класса со всем содержанием книги (обложка книги, информация о главах книги, содержание этих глав, метаданные книги)

2. Модуль добавления библиотеки - выбранную пользователем папку сначала обрабатывает считыватель эл. книг, а после него весь список данных добавляется в созданную модулем БД и выводит все книги в библиотеку (графический элемент, где отображаются загруженные книги).

Модуль принимает два аргумента:

- 1. file list массив данных всех книг;
- 2. database  $path n$ уть к БД;

Модуль возвращает все книги в выбранной папке в графическую библиотеку.

3. Модуль удаления книги из библиотеки - удаление из библиотеки и из БД выбранной пользователем книги.

Модуль принимает один аргумент:

1. selected index - индекс выбранной книги в массиве загруженных в библиотеку кнниг;

В результате модуль убирает из графической библиотеки выбранную книгу.

4. Модуль перевода программы на язык системы - обнаруживает язык системы и, если есть для этого языка перевод, переводит все надписи в программе.

Модуль принимает один аргумент:

locale - строку с языком системы

Модуль возвращает в лог системы что перевод либо найден и устанавливает его, либо не найден и язык остается по умолчанию английским.

## <span id="page-5-0"></span>2.2. Стратегия блочного тестирования

Первый вид тестирования, которому будет подвержена система, будет блочное тестирование.

Блочные тесты проверяют работоспособность отдельных функций программы. Их поведение не зависит от результатов работы других тестируемых функций. Для их проверки в качестве аргументов при вызове функции передаются различные значения,после чего возвращаемый результат функции проверяется на наличие ошибок.

В реализации тестов используются библиотека unittest языка python, которая облегчает создание и автоматизацию тестов.

### <span id="page-5-1"></span>2.3. Стратегия интеграционного тестирования

Второй этап -интеграционное тестирование.

При интеграционном тестировании проверяется взаимодействие существующих модулей. Описанные выше, в блочном тестирование, функции, принимают ввод и отдают вывод другим. Таким образом проверяется отсутствие ошибок во взаимодействие их между собой.

Интеграционное тестирование будет проведено для следующих взаимодействий между модулями:

• ParseEPUB и EPUB

Начало теста -> Вызов метода generate\_toc() -> Вызов метода generate\_content() -> Конец теста

• MainUI и Translator

Начало теста -> Вызов метода load() -> вызов метода installTranslator() -> Конец теста

### <span id="page-6-0"></span>2.4. Стратегия аттестационного тестирования

Аттестационное тестирование будет проводиться методом «живого человека». В роли такого человека выступает сам автор тестирования.

Тестирующий человек, по заранее заданным инструкциям (TestCases), производит требуемые действия и сверяется с заранее заданными результатами. Тест считается пройденным, если ожидаемый результат совпадает с фактическим результатом. В противном случае тест считается не пройденным.

### 2.5 Стратегия специального тестирования

Четвертый этап – специальное тестирование. В качестве специальных тестов будет провозиться нагрузочное тестирование. Нагрузочное тестирование – это процесс умышленной нагрузки системы, с целью определения показателей производительности,времени отклика, проверки соответствия требованиям, которые были предъявлены к данной системе или отдельному устройству. Целью данного тестирования является оценка производительности и работоспособности тестируемого модуля.

Специальные тесты:

- 1. Открытие электронной книги большого объема
- 2. Одновременное открытие большого количества книг(30)

### <span id="page-6-1"></span>2.6. Критерии прохождения тестов

Тест считается успешно пройденным, если ожидаемый и фактический результаты совпадают. Если тест завершается неудачей, то перед принятием решения целесообразно проверить правильность самого теста. Если тест завершился неудачей и тест реализован правильно, то производится заключение о найденной ошибке. Тестирование считается пройденным, если во время его прохождения не выявлено критических ошибок, а процент не пройденных тестов меньше 1.

#### <span id="page-6-2"></span>2.7. Критерии приостановки тестирования

Тестирование должно быть приостановлено, если количество не пройденных тестов превысит 40% от общего количества.

## <span id="page-7-0"></span>2.8. Критерии возобновления тестирования

Тестирование возобновляется после исправления ошибок, выявленных при предыдущем тестировании.

# **3. Детальный план тестов**

## <span id="page-7-1"></span>3.1 Подготовка к тестированию

Для проведения полноценного тестирования требуются заранее подготовленные локальные файлы.

В папке tests/data/EPUB содержатся следующие файлы:

- 1. test\_book.epub валидная книга, небольшого размера
- 2. test book with cover.epub книга с измененным названием обложки(testtest.jpeg)
- 3. test book without cover.epub книга с удаленной обложкой
- 4. test find file.epub книга, в которой есть файл с длинным (255 знаков) названием и файл со спецсимволами в имени
- 5. not exist.epub пустой файл с расширением epub
- 6. Kyerroll L Alisa V Strane ChudesII.epub книга с большим количеством файлов и, соответственно, большим объемом (63МБ, том войны и мира, к примеру весит меньше 1 МБ)
- 7. Bakulin\_A\_Gravitaciya\_I\_Yefir.epub валидная книга с нестандартным файлом оглавления
- 8. Bakulin A Gravitaciya I Yefir.epub cover изображение - обложка книги Bakulin\_A\_Gravitaciya\_I\_Yefir.epub
- 9. content0.html содержание одной из глав книги test\_book.epub
- 10. test\_book\_generate\_metadata.epub книга с уже удаленными метаданными
- 11. test\_book\_not\_valid\_toc.epub книга с удаленным файлом оглавления
- 12. Zamyatin\_E\_Spisokshkolnoy\_Myi.epub валидная книга
- 13. pg63992-images.epub валидная книга с нестандартным расположением и именами файлов

При дальнейшем описании тестов во входных параметрах номер используемого файла будет написан в круглых скобах.

## <span id="page-8-0"></span>3.2. Модульное тестирование

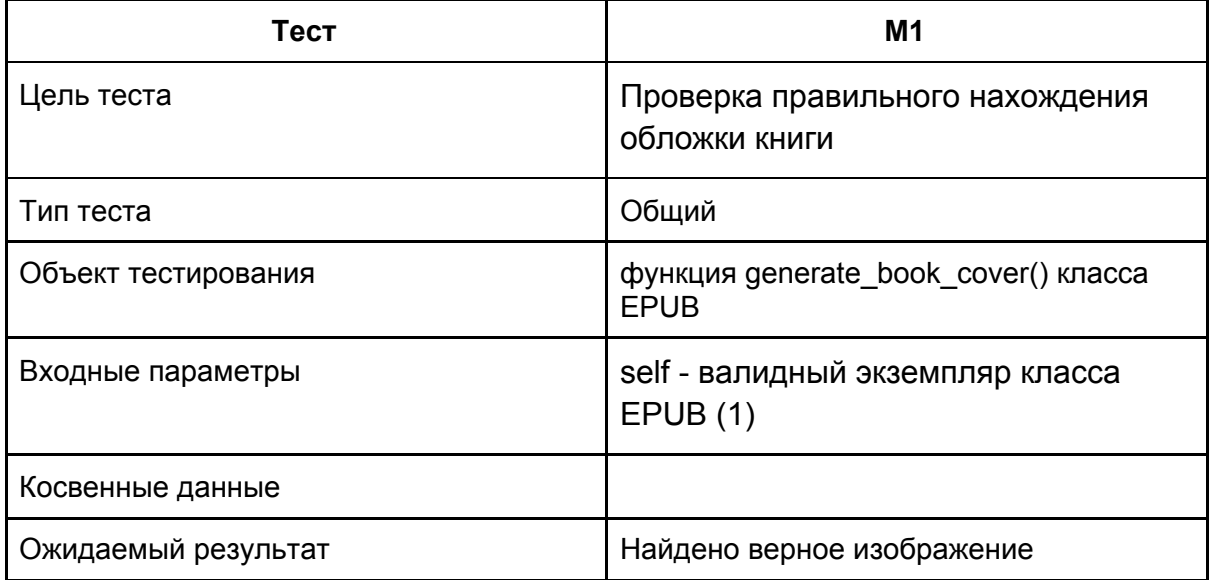

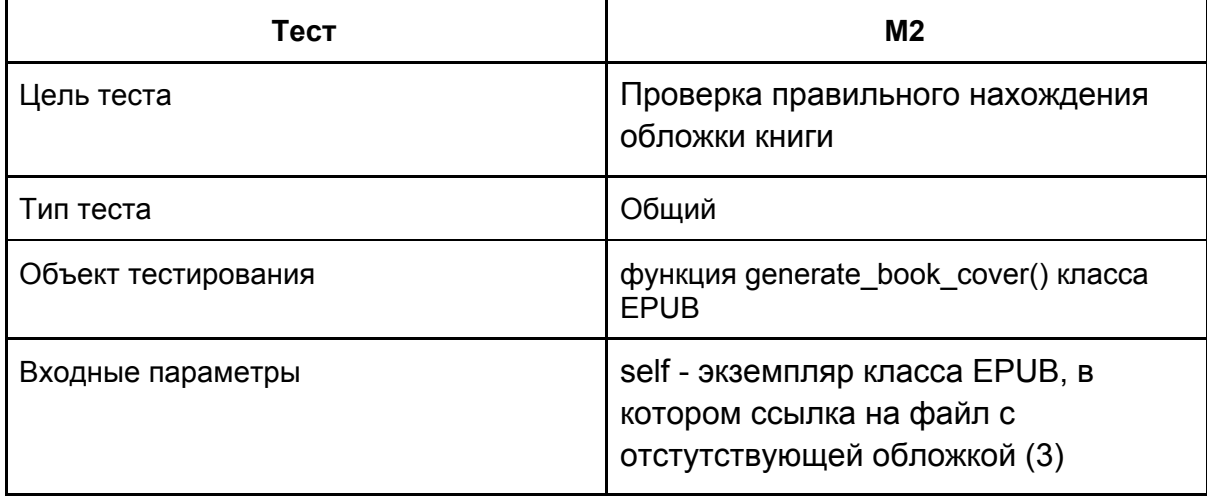

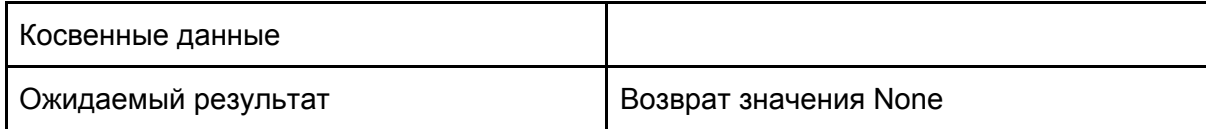

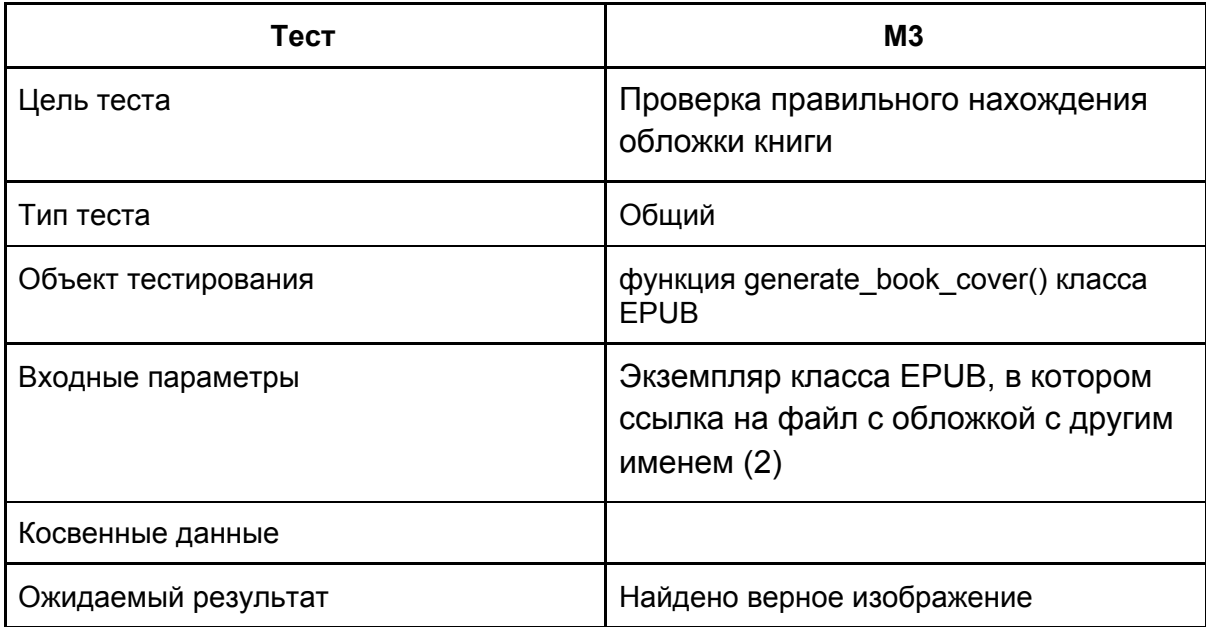

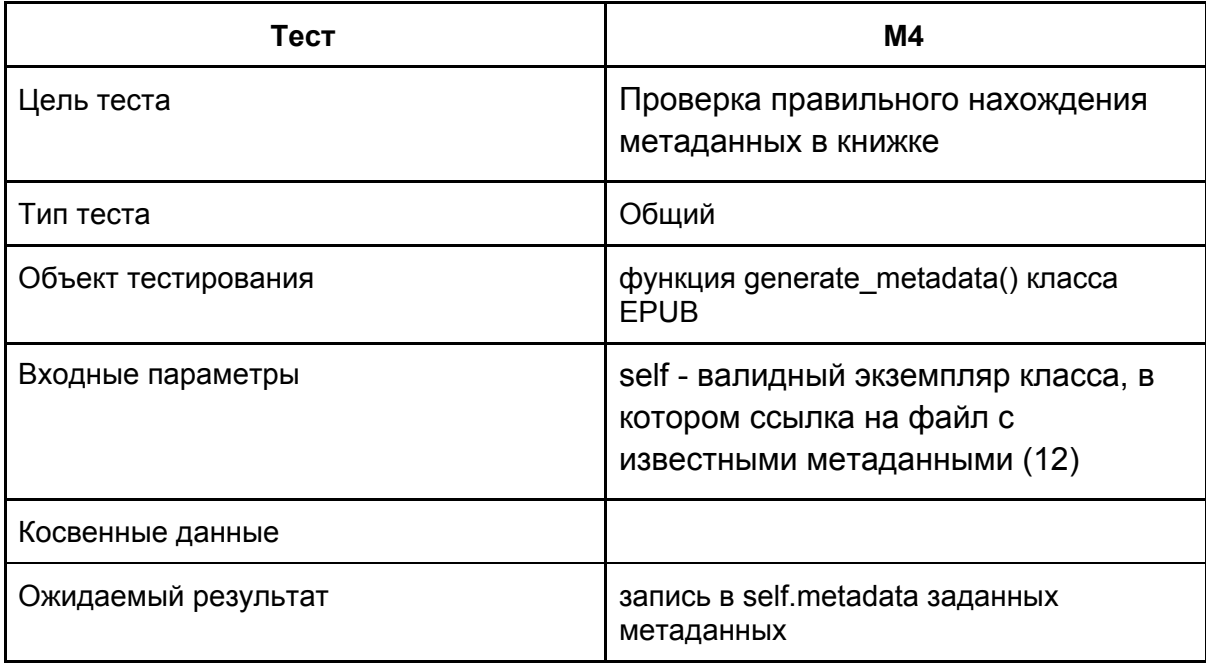

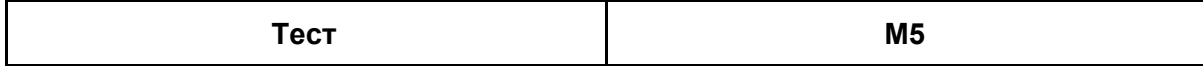

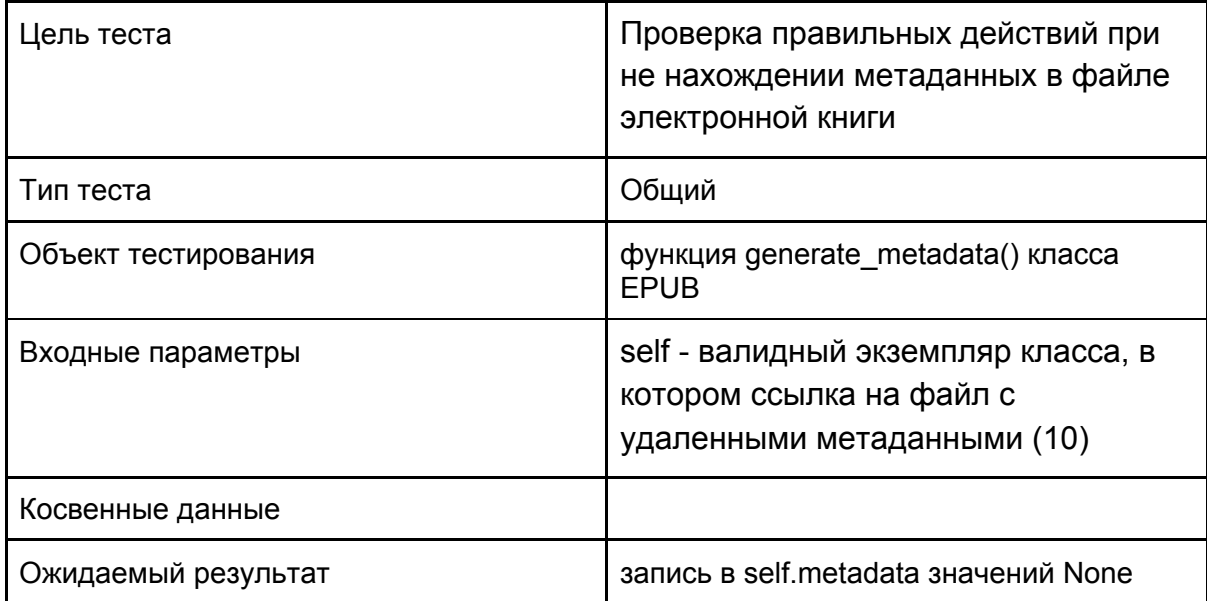

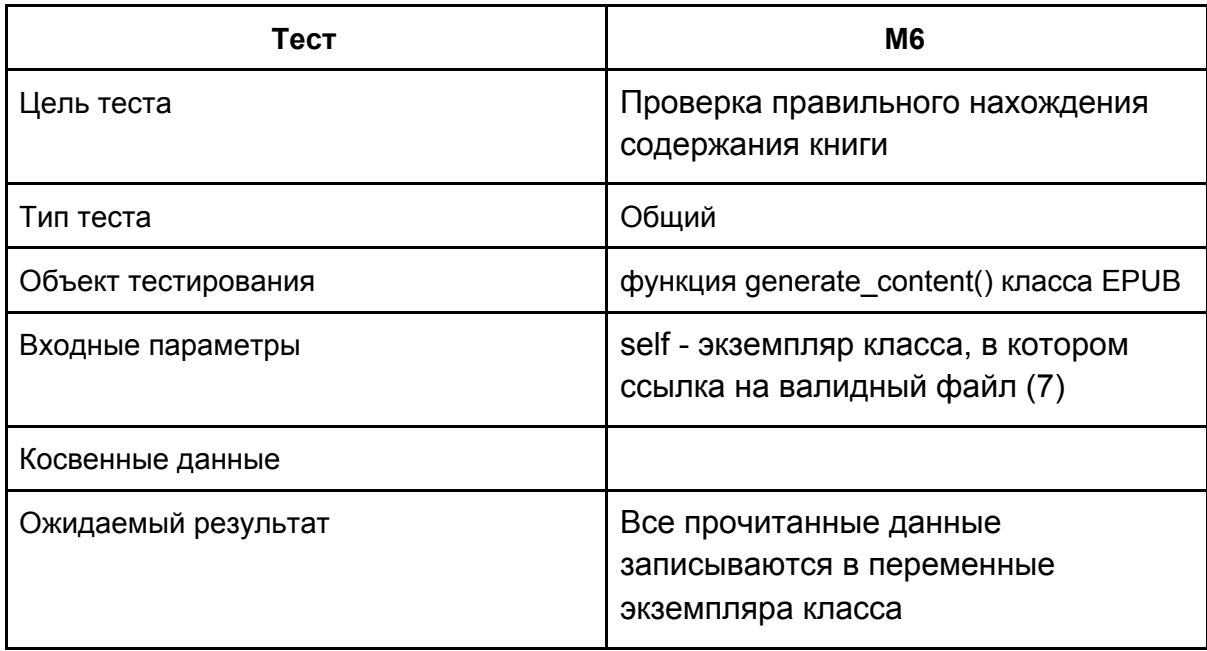

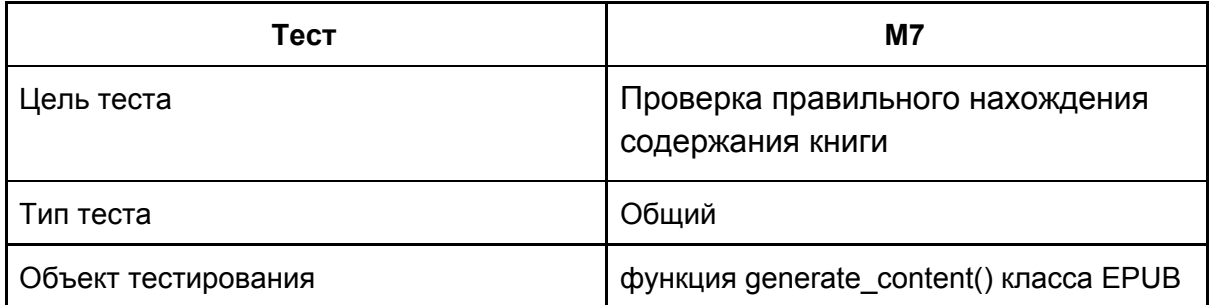

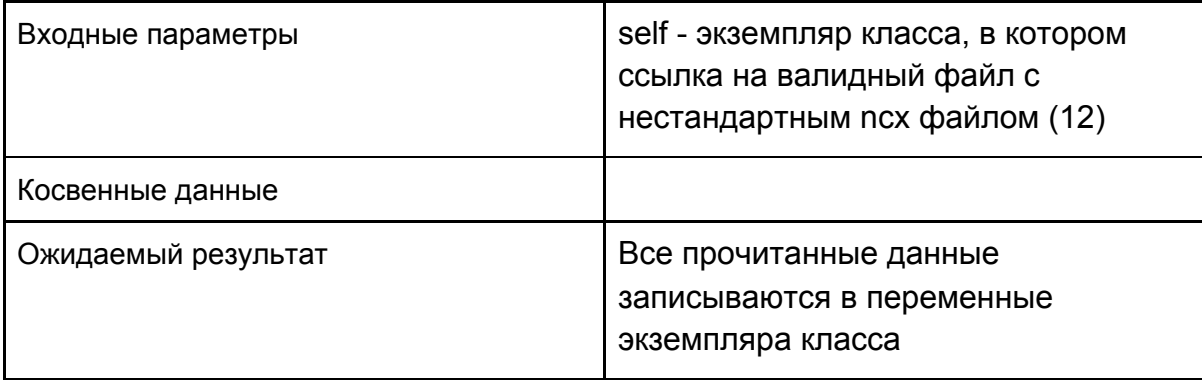

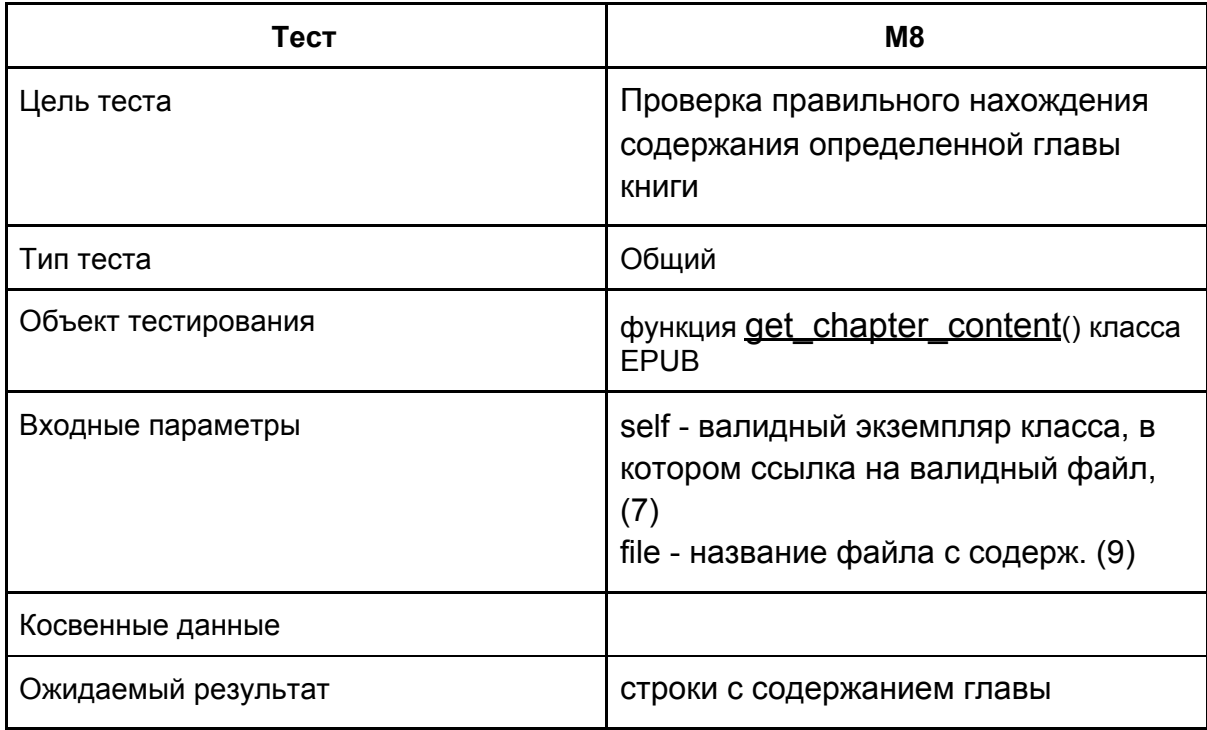

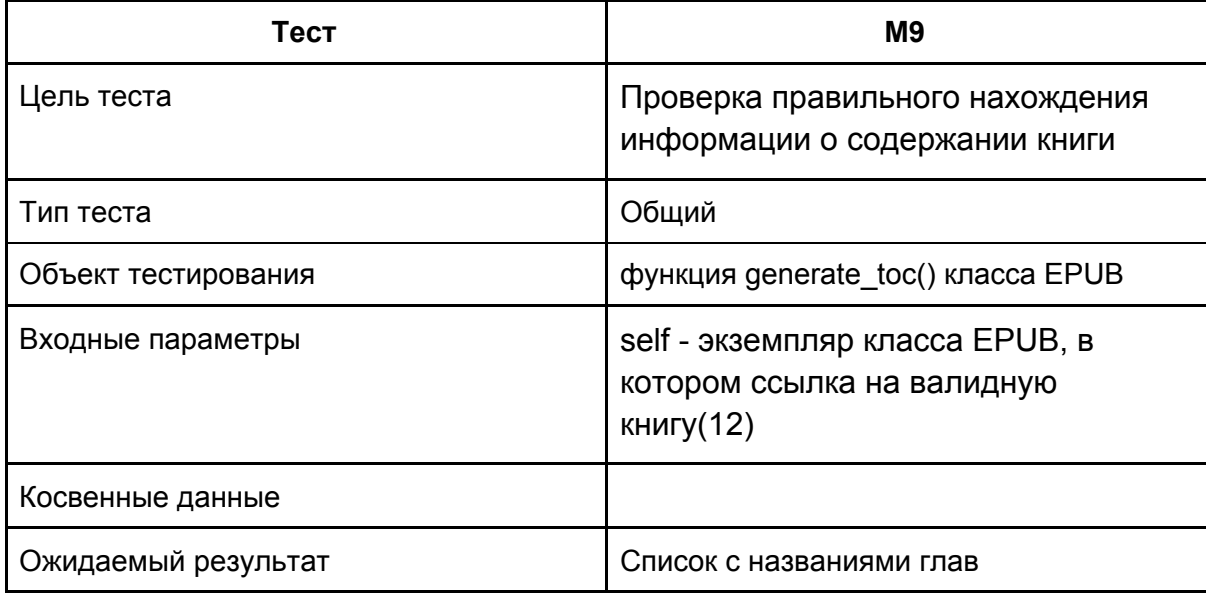

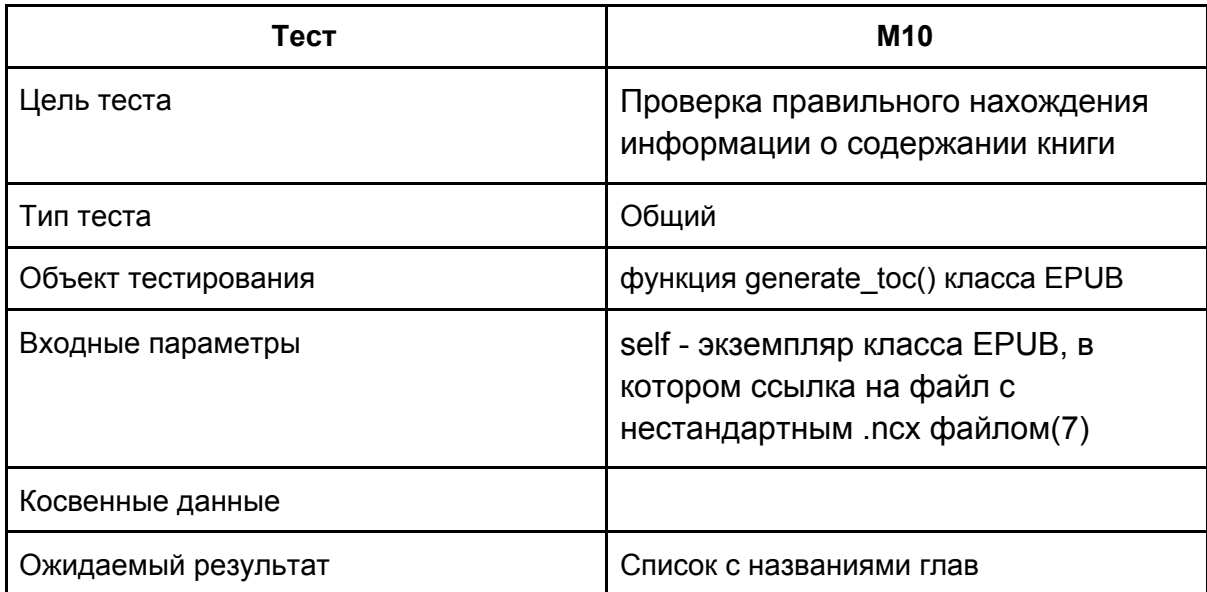

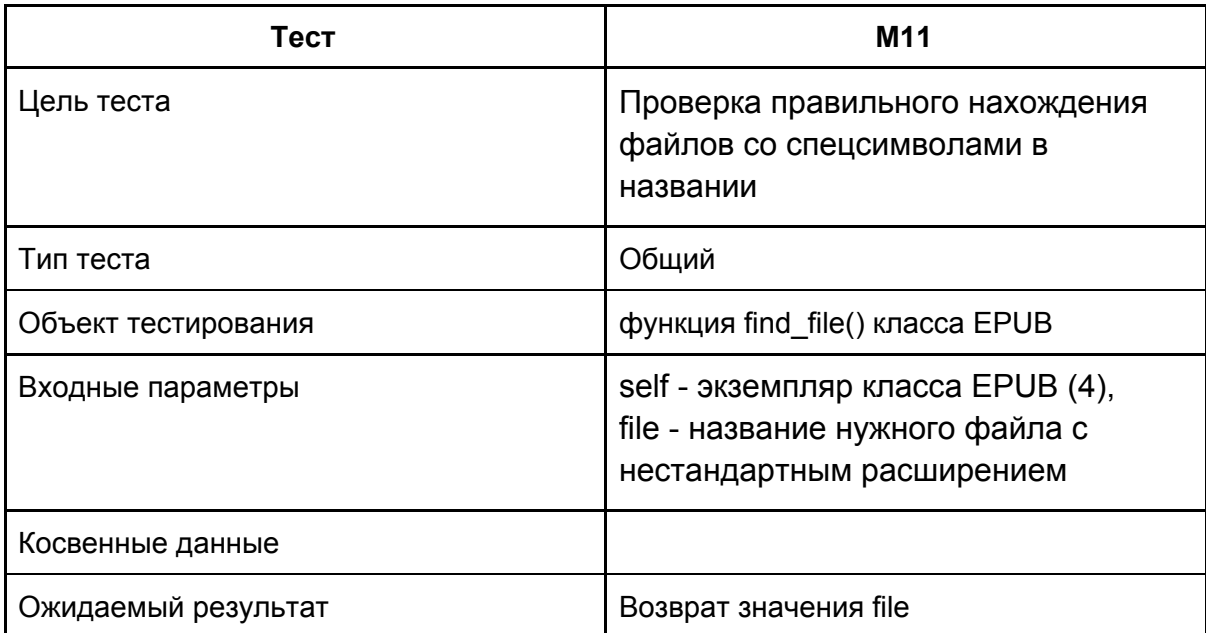

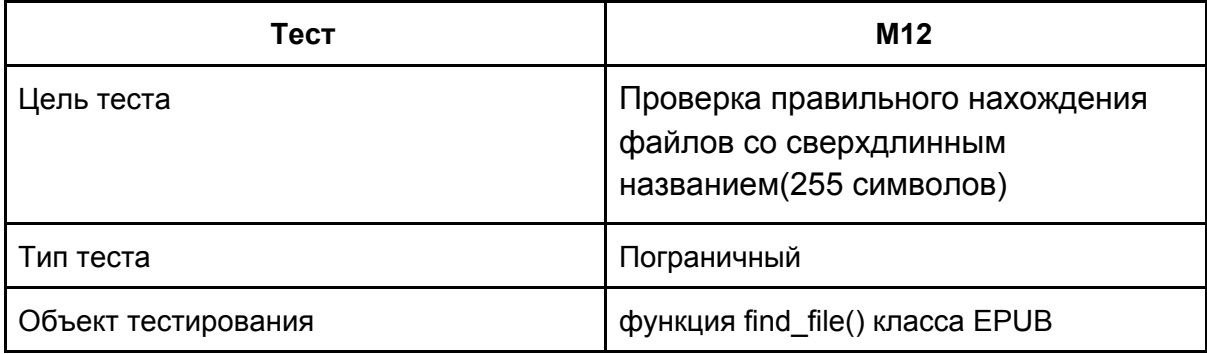

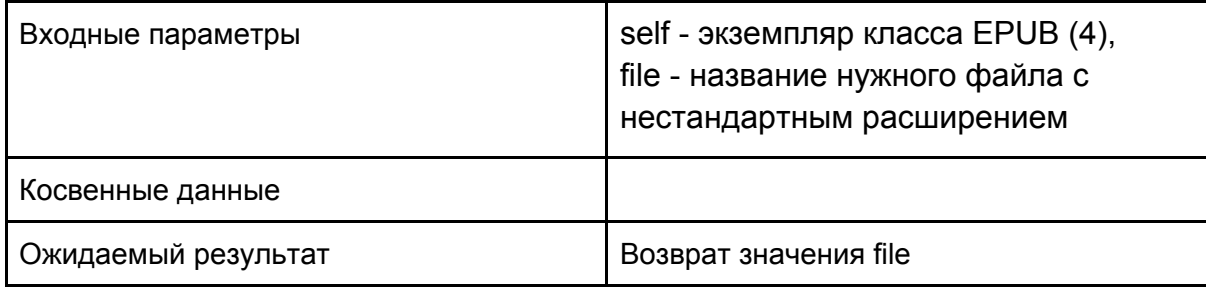

# <span id="page-13-0"></span>3.3. Интеграционное тестирование

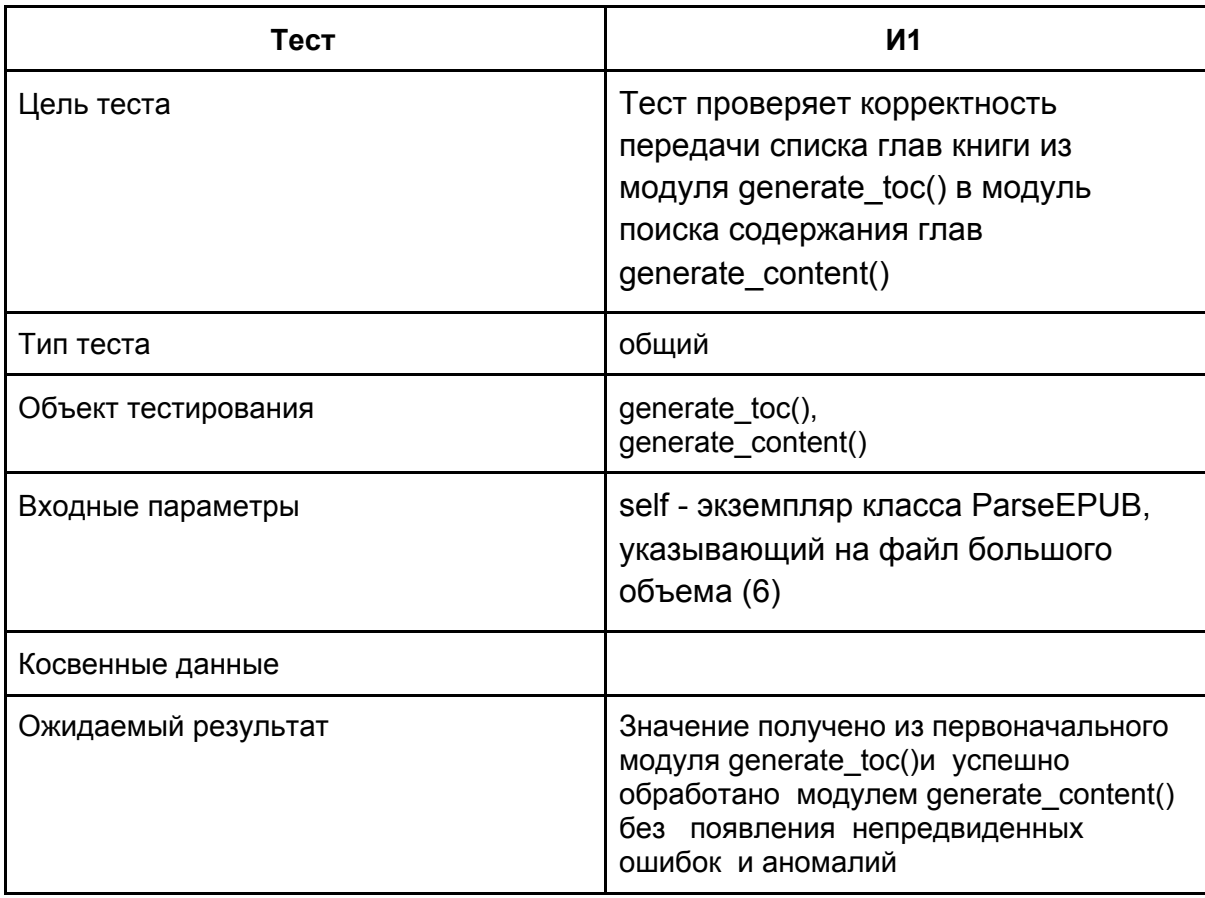

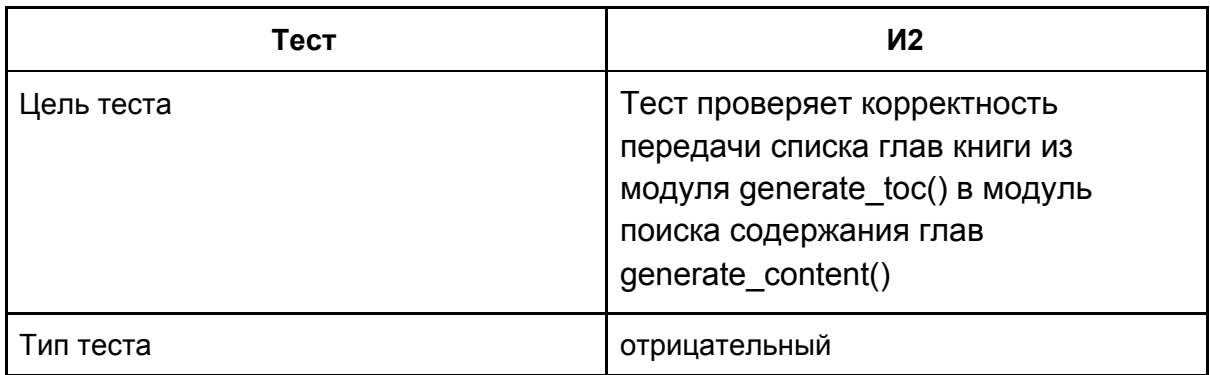

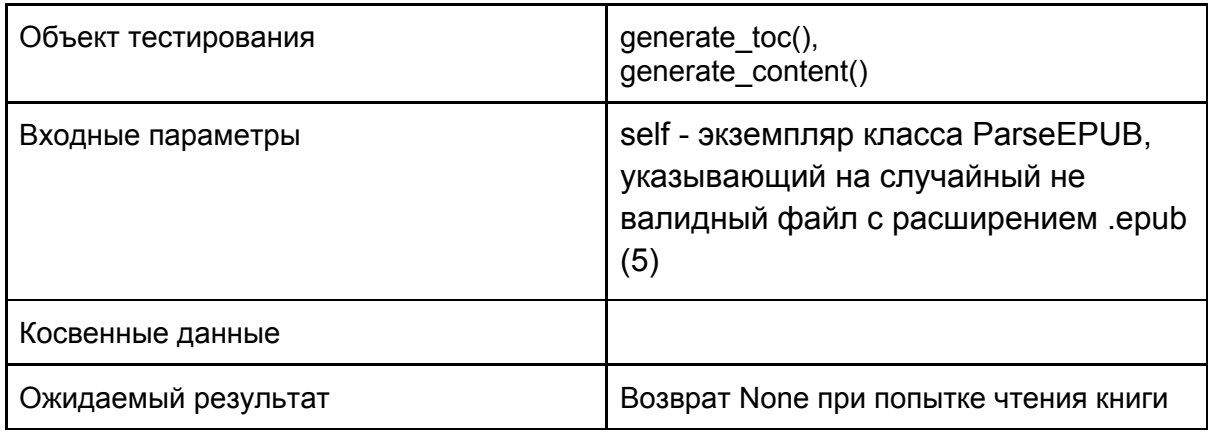

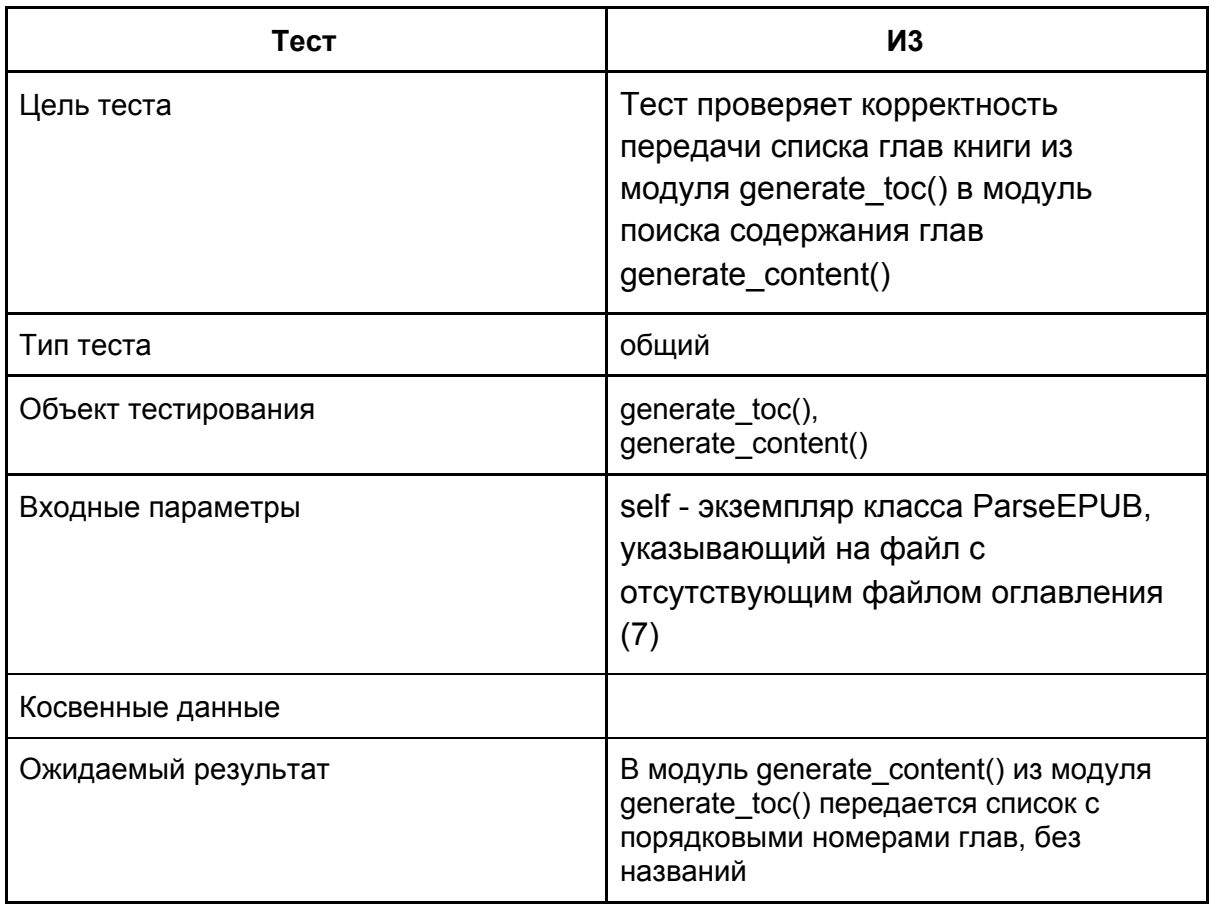

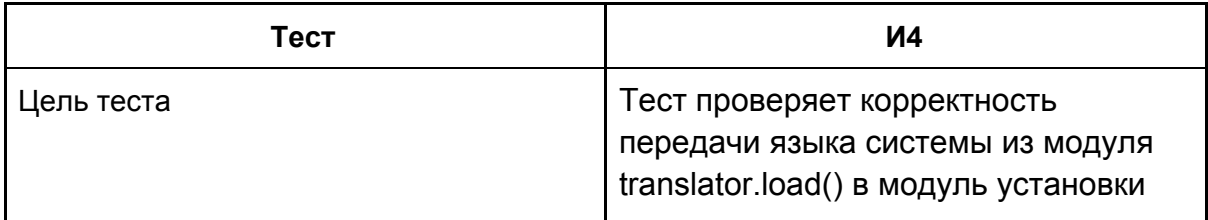

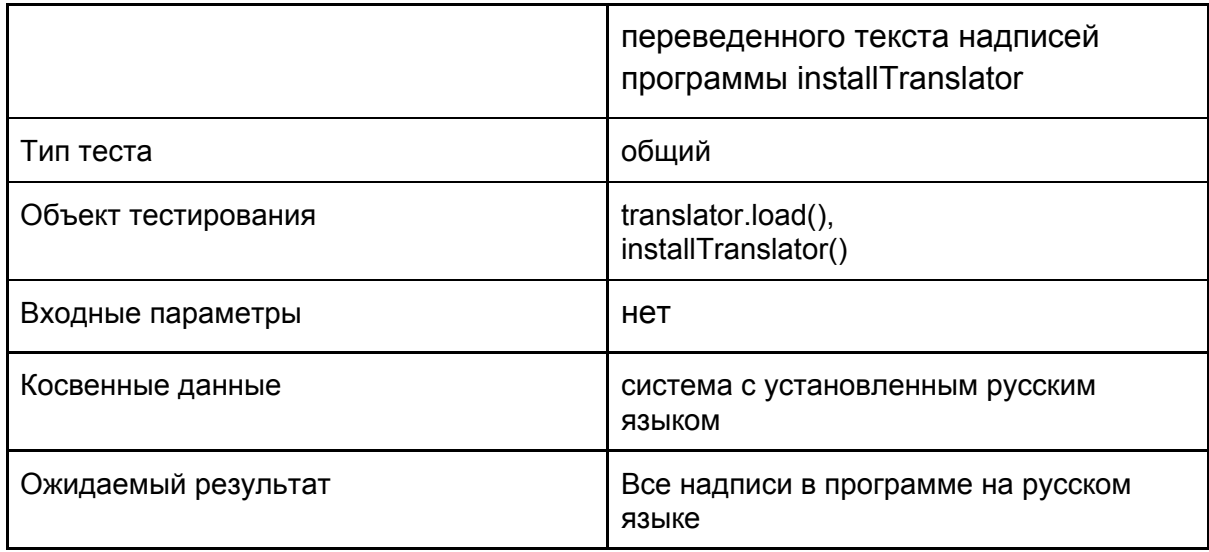

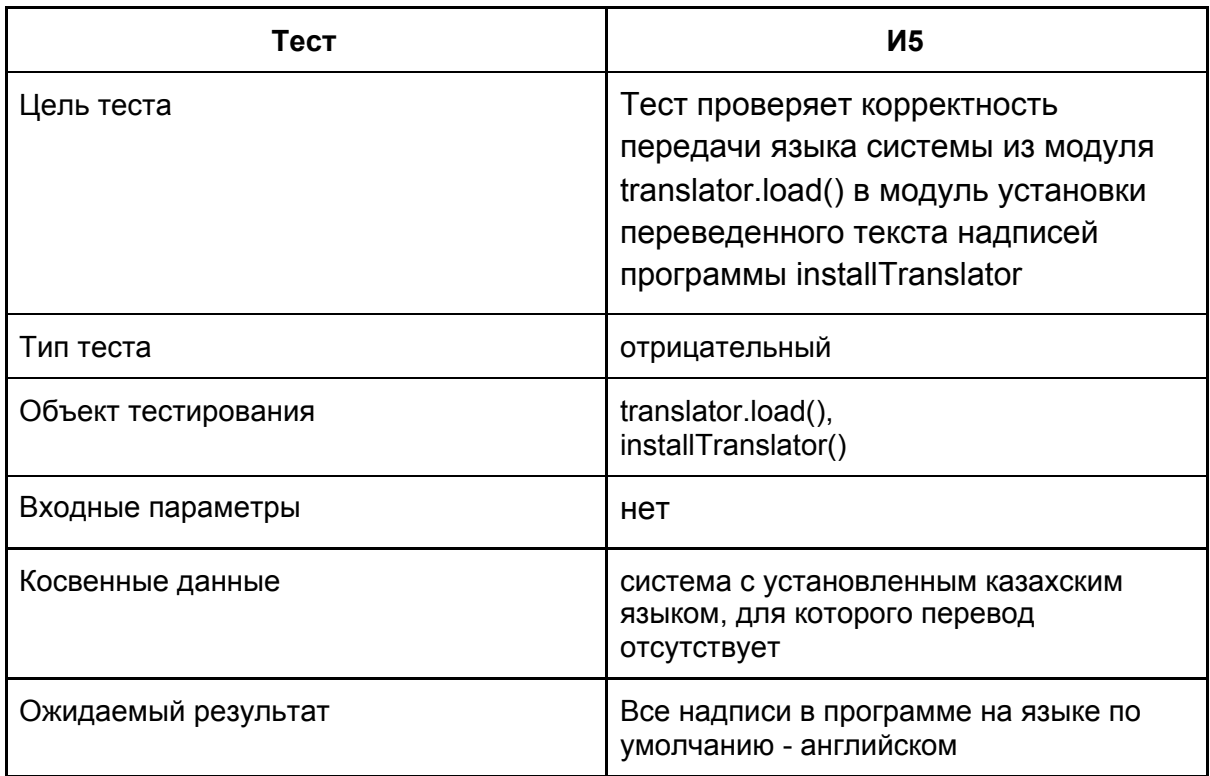

# <span id="page-15-0"></span>3.4. Аттестационное тестирование

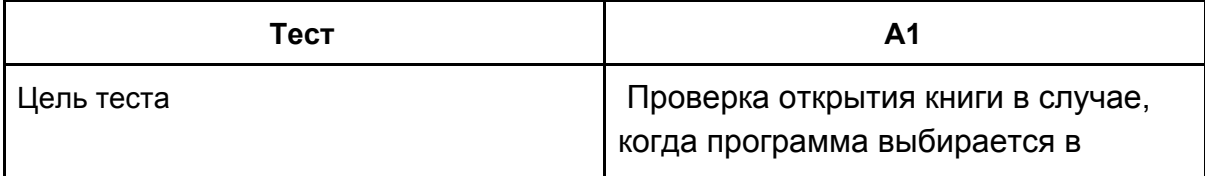

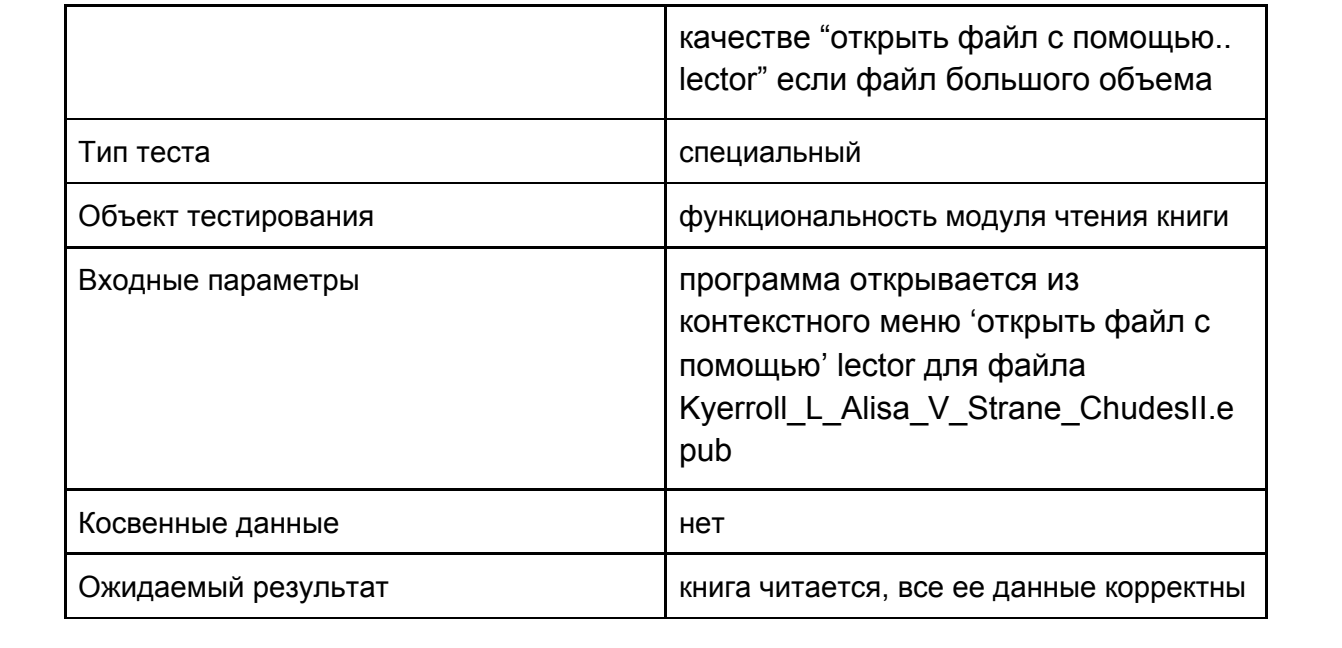

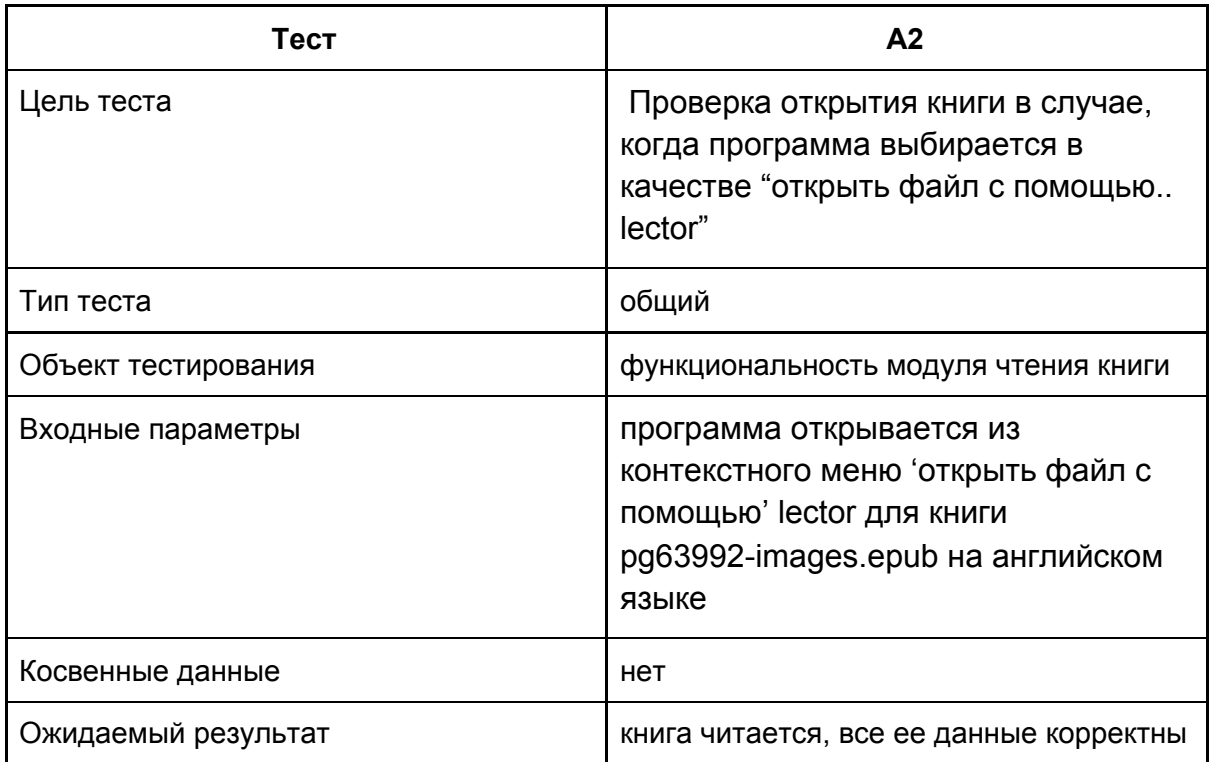

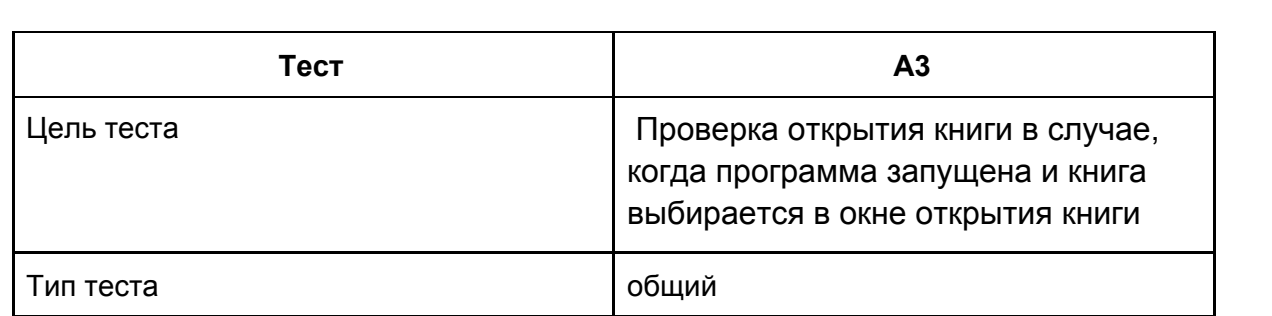

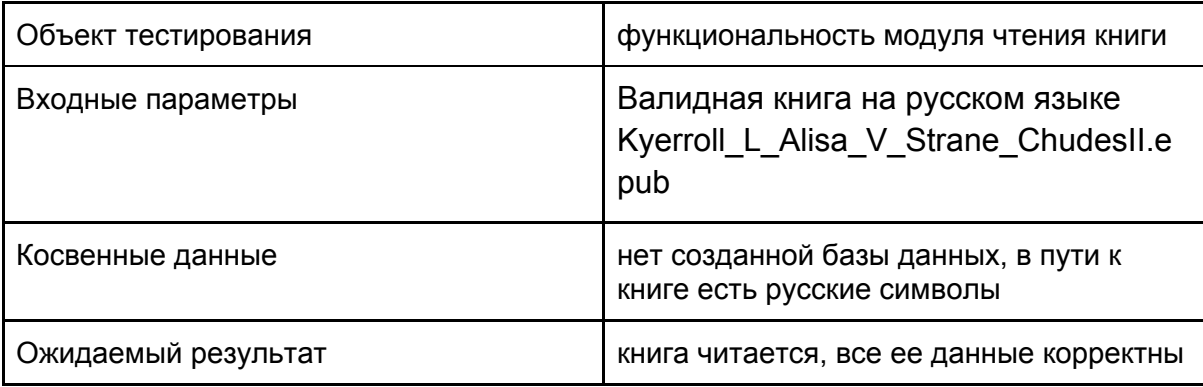

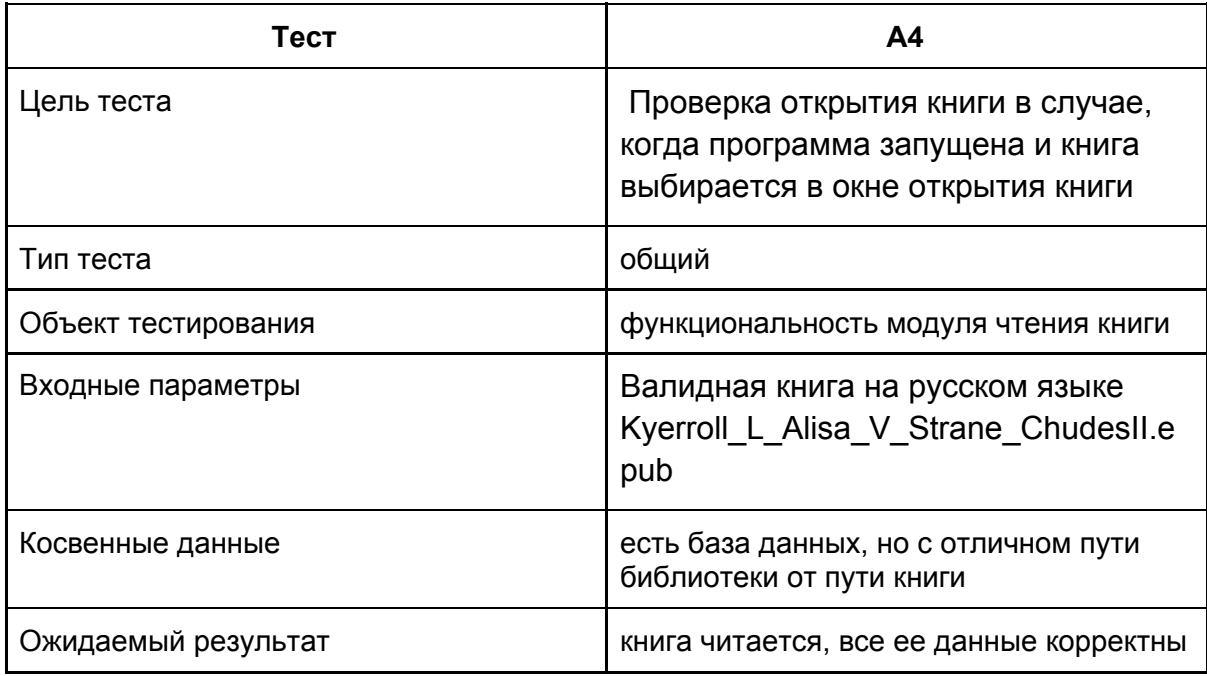

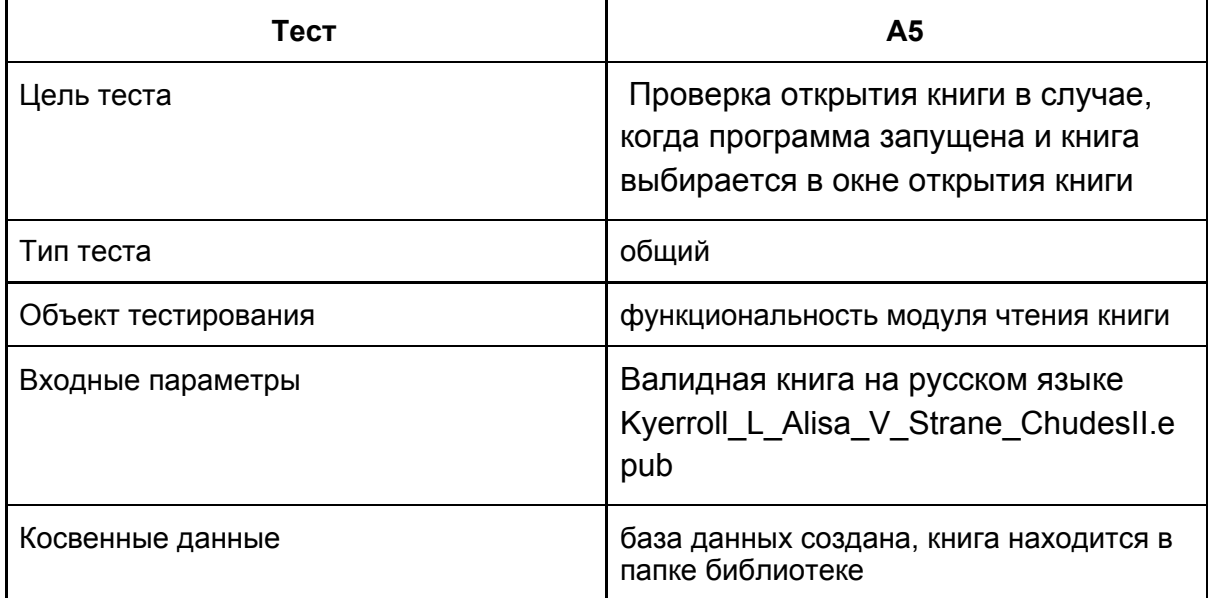

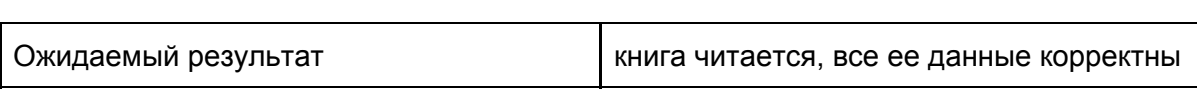

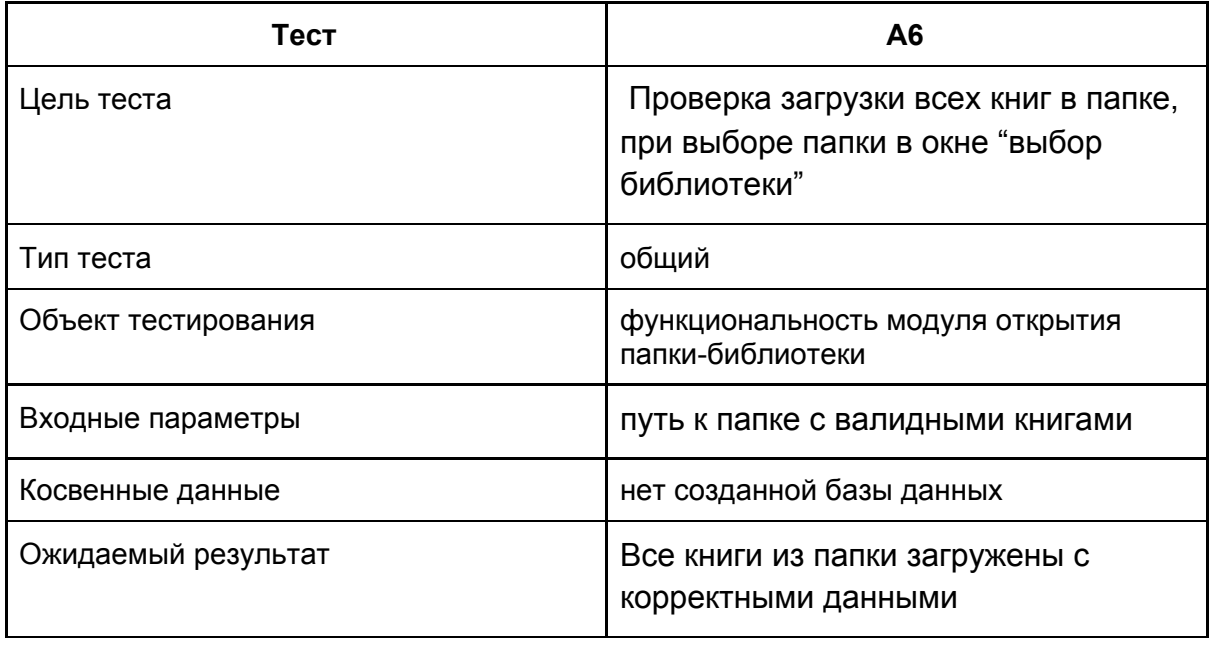

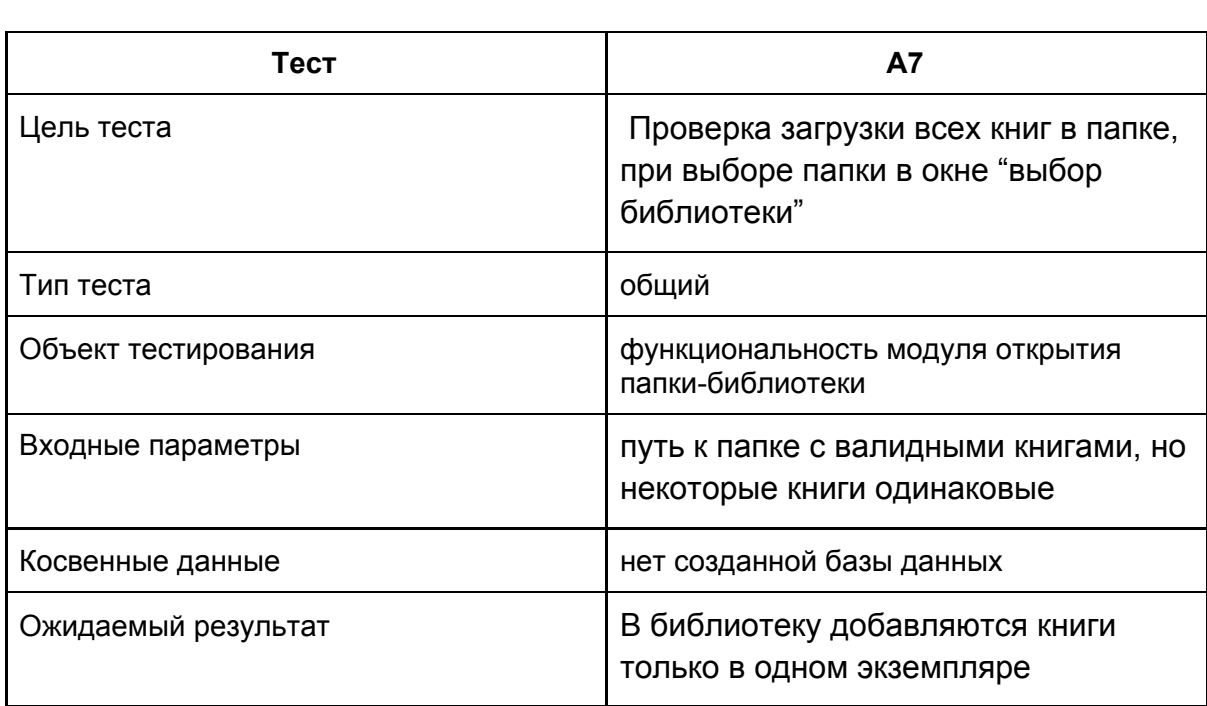

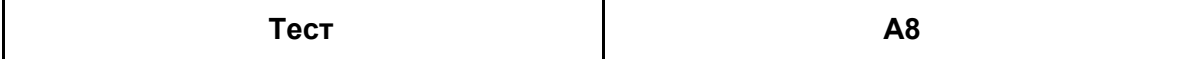

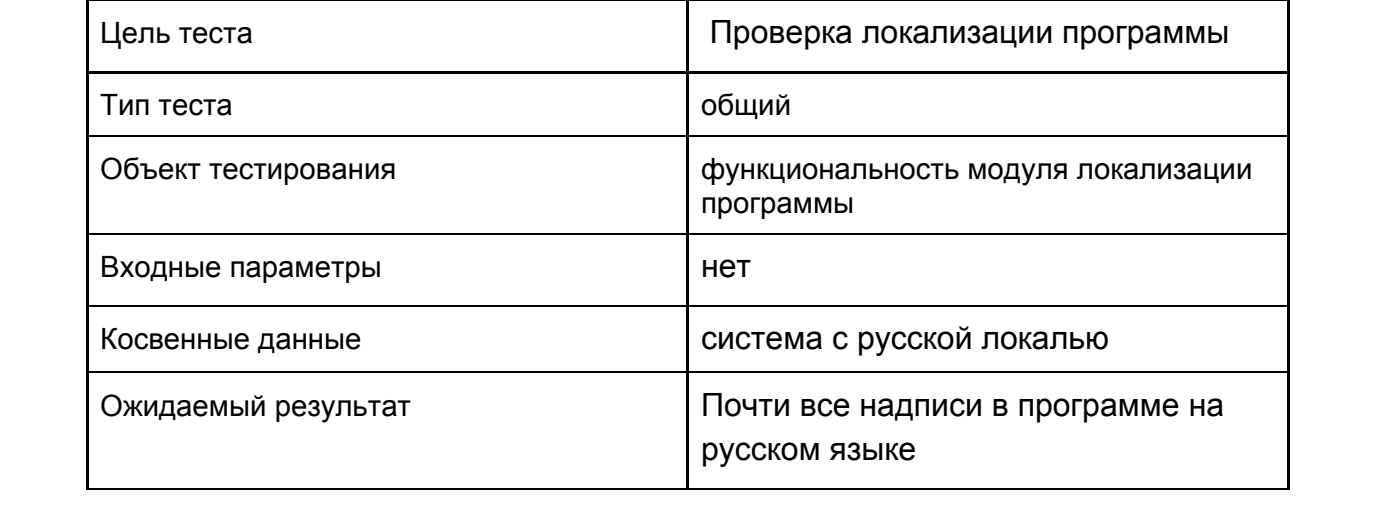

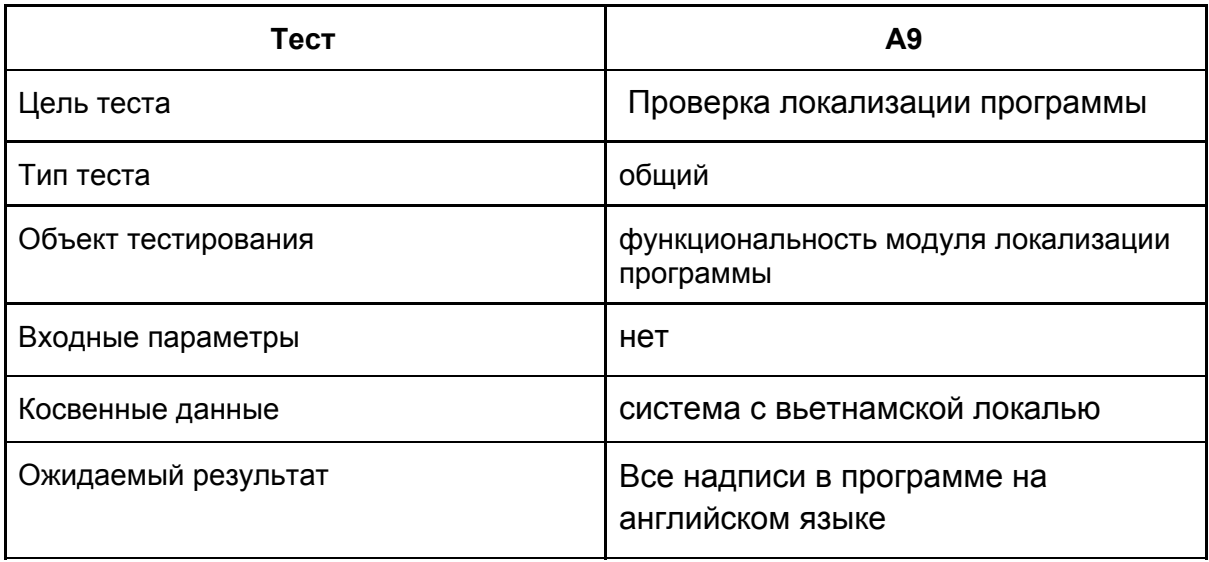

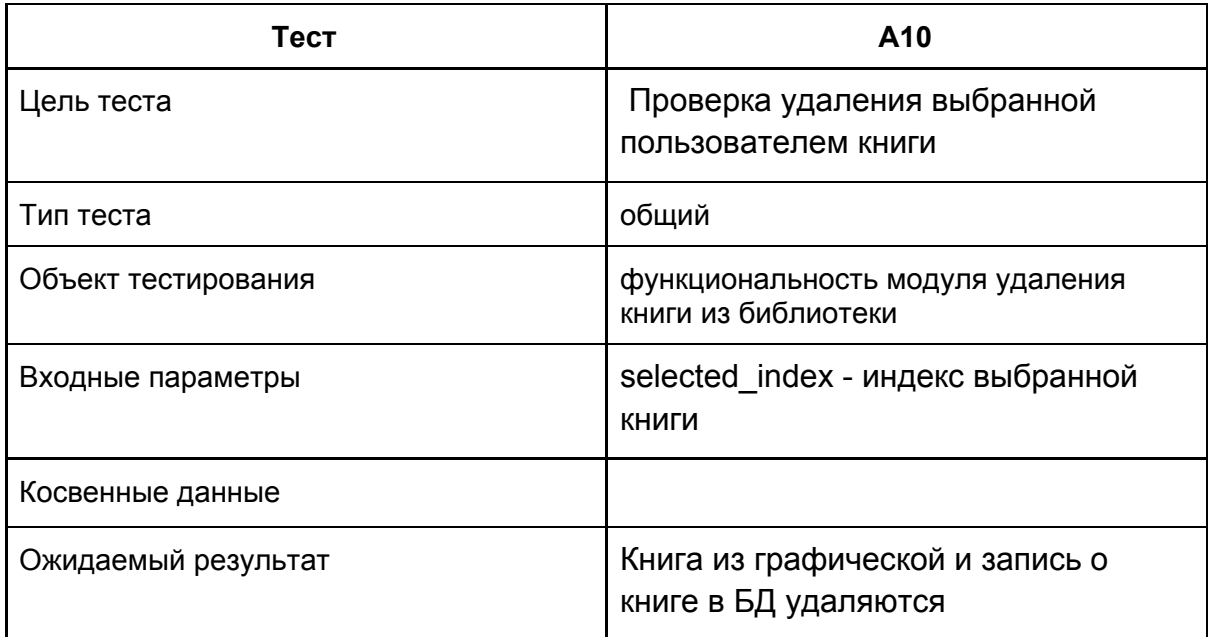

# 3.5. Специальное тестирование

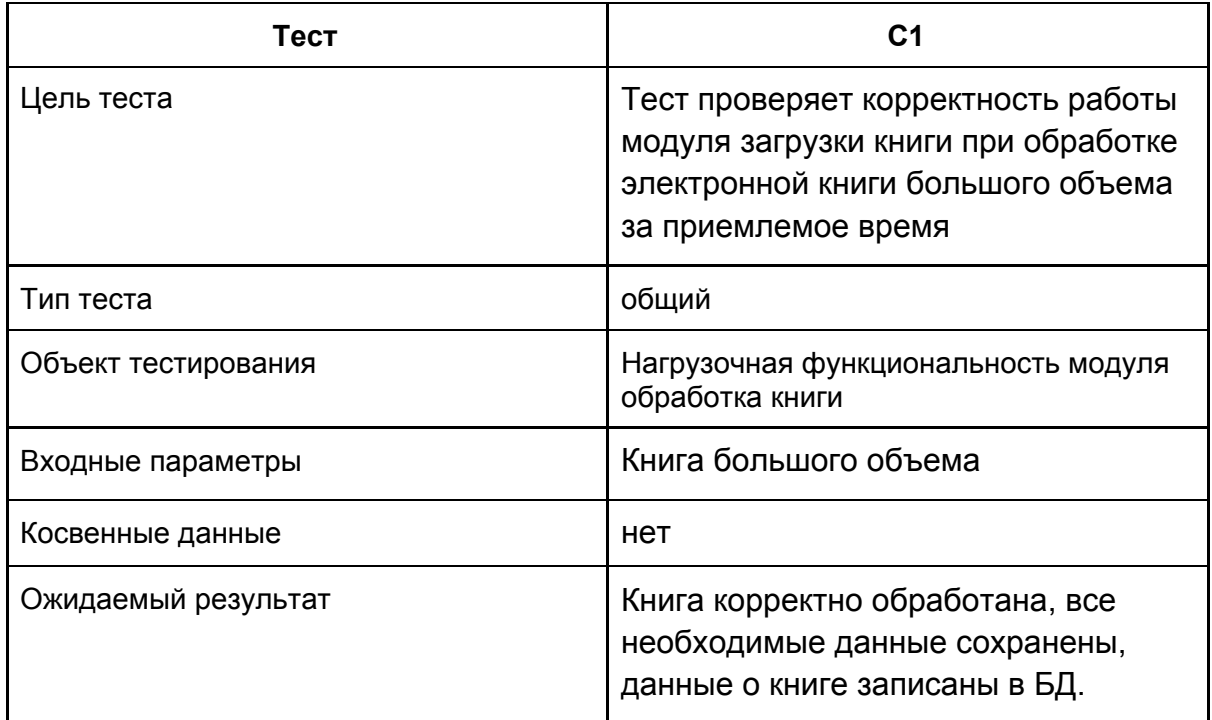

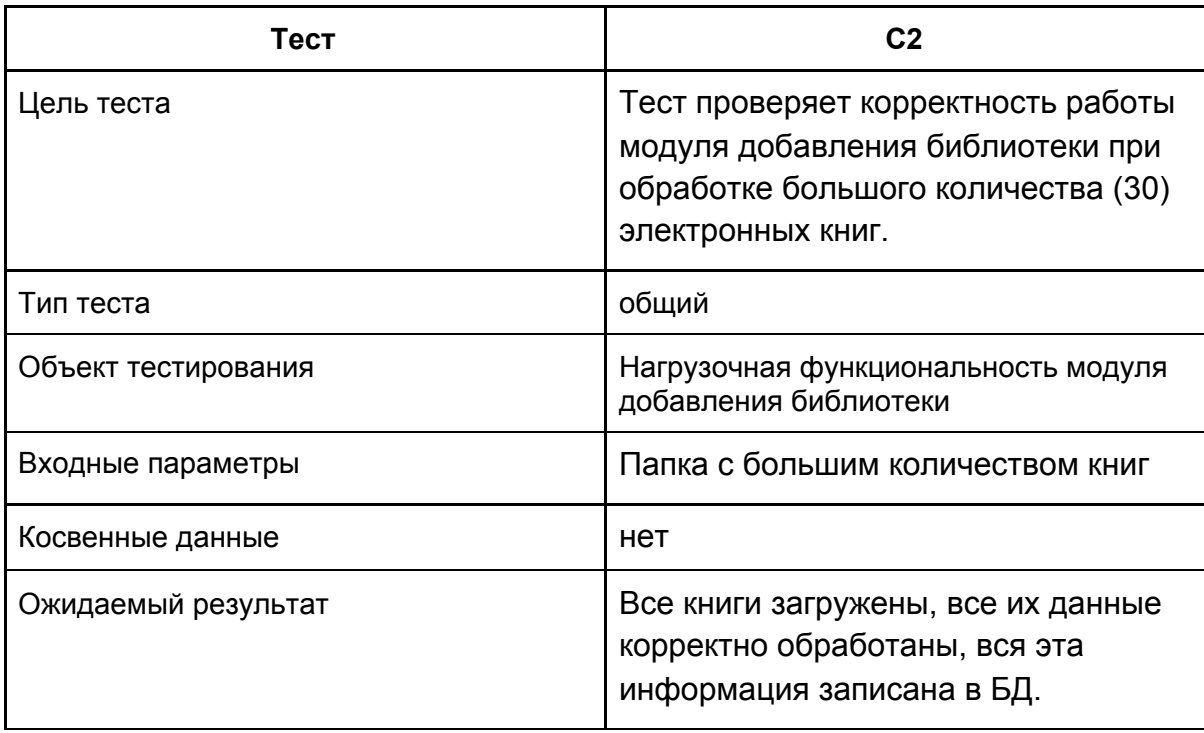

## **4. Примеры реализации тестов**

```
Тест проверки правильного нахождения метаданных книги(М4)
       def test_valid_generate_metadata(self):
              filename = "../data/EPUB/Zamyatin_E_Spisokshkolnoy_Myi.epub"
              temp_dir = "../data/EPUB/"
              book = EPUB(filename, temp_dir)
              Metadata = collections.namedtuple(
              'Metadata', ['title', 'author', 'year', 'isbn', 'tags', 'cover'])
              testMetadata = Metadata("Мы", "Евгений Иванович Замятин", 1920, None,
                            ["Социальная фантастика", "Литература 20 века", "Учебная
       литература"], book.generate_book_cover())
              book.generate_metadata()
              result = book.metadata
              self.assertEqual(result, testMetadata)
Тест проверки правильного нахождения обложки книги, в случае, когда название
файла обложки (по умолчанию cover) изменено на testest
       def test cover find with other name(self):
              filename = "../data/EPUB/test_book_with_cover.epub"
              temp_dir = "../data/EPUB/"
              book = EPUB(filename, temp_dir)
              result = book.generate_book_cover()
              self.zip file = zipfile.ZipFile(
              filename, mode='r', allowZip64=True)
              book_cover = self.zip_file.read(book.find_file("testtest.jpeg"))
              self.assertEqual(result, book_cover)
```
## **5. Журнал тестирования**

<span id="page-21-0"></span>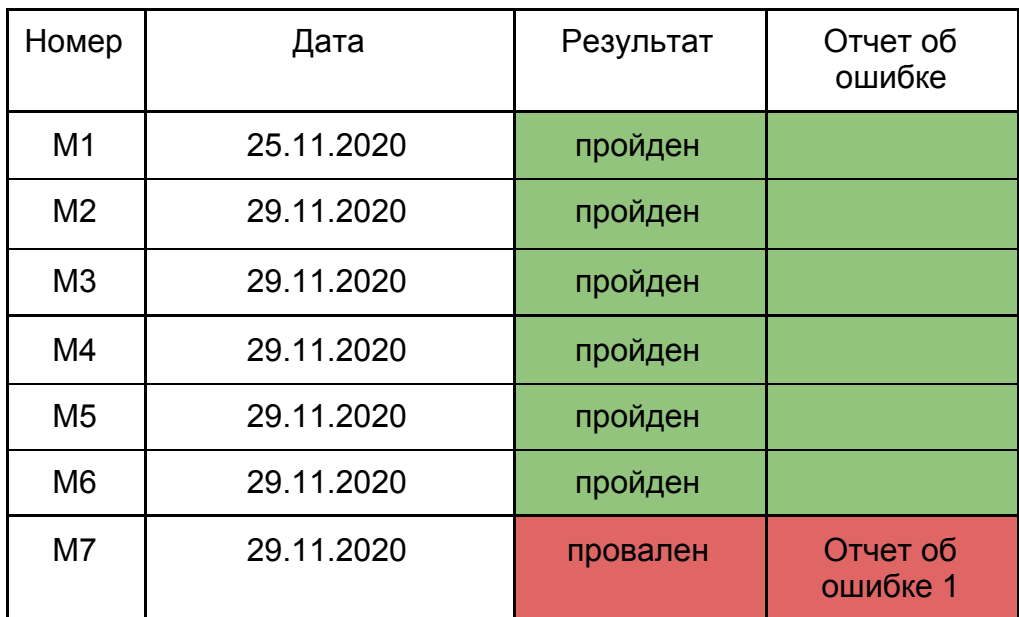

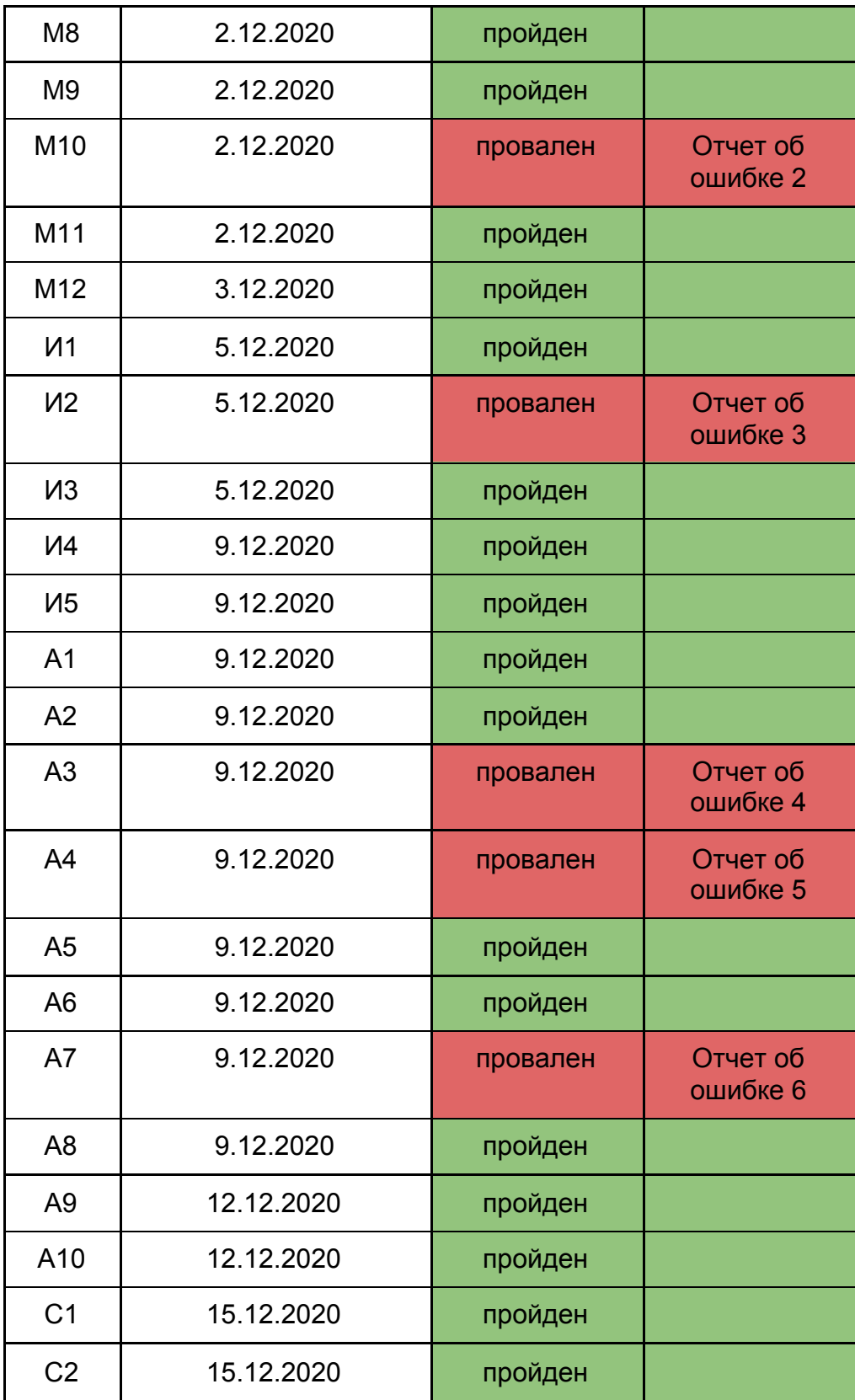

# **6. Журнал найденных ошибок**

<span id="page-23-0"></span>Отчет об ошибке №1:

Тест: М7

Дата составления отчета: 12.12.2020

Ожидаемый результат: успешное чтение содержимого книг Фактический результат: функция падает с ошибкой сегментирования (SIGSEGV)

Отчет об ошибке №2:

Тест: М10 Дата составления отчета: 12.12.2020 Ожидаемый результат: список с названием глав Фактический результат: список с порядковыми номерами глав

Отчет об ошибке №3:

Тест: И2

Дата составления отчета: 12.12.2020

Ожидаемый результат: успешное завершение работы функции с возвратом значения None и предупреждения

Фактический результат: функция экстренно завершается с

ошибкой о том, что это не zip файл

Отчет об ошибке №4:

Тест: А3

Дата составления отчета: 12.12.2020

Ожидаемый результат: вывод на экран содержимого открытой книги

Фактический результат: книга не открывается, в лог ничего не записывается

Отчет об ошибке №5:

Тест: А4

Дата составления отчета: 12.12.2020

Ожидаемый результат: вывод на экран содержимого открытой книги

Фактический результат: книга не открывается, в лог ничего не записывается

Отчет об ошибке №6:

Тест: А7 Дата составления отчета: 12.12.2020 Ожидаемый результат: в библиотеке появляются только уникальные книги Фактический результат: в библиотеке появляется несколько одинаковых книг, отличающиеся только названием файла книги

# **7. Покрытие кода тестами**

Расчет тестового покрытия относительно исполняемого кода программного обеспечения проводится по формуле:

 $T_{\text{cov}} = \text{Ltc/Lcode} * 100\%$ , где

Tcov - тестовое покрытие,

Ltc - количество строк, покрытые тестами,

Lcode - общее количество строк тестируемых модулей

Тогда Tcov = (969 / 1870) \* 100 = 52 %

# **8. Результаты**

<span id="page-24-0"></span>Во время тестирования приложения было выявлено несколько ошибок, представленных в отчетах об ошибках №1–6. Среди найденных ошибок все являются критическими и должны быть исправлены, кроме ошибки №2.

 По результатам тестирования необходимо исправить найденные ошибки и повторно протестировать приложение.